## NWT4000 sweep and frequency calibration steps

## Flatness calibration

ATTENTION: If curves is not flat or the linearity from -10dB to 0 dB is too compressed, then insert two 3dB attenuation to input and output both when instrument is used and when calibrated as described below. Then the linearity from 0dB down to -70dB is very accurate. The dynamic range is of course reduced by 6dB. Alternatively a single 6dB attenuator can be used and if so then place on the output not to reduce the sensitivity when used as spectrum analyzer.

- 1. Connnect power, connect USB to PC, power on 30 minute.
- 2. Opened com assiter, select COM port

1

(You may remove the Chinese characters by renaming/editing the file name)

| · DATAS @:) + qinyi + COM software 串口软件 |                                           |                                                                                      |                                                                                                    |                                                                                                    |  |  |
|-----------------------------------------|-------------------------------------------|--------------------------------------------------------------------------------------|----------------------------------------------------------------------------------------------------|----------------------------------------------------------------------------------------------------|--|--|
| 共享 ▼ 刻录 新建文件夹                           |                                           |                                                                                      |                                                                                                    |                                                                                                    |  |  |
| □ 名称 -                                  | 修改日期                                      | 类型                                                                                   | 大小                                                                                                    |                                                                                                    |  |  |
| 🕍 TestCom.ini                           | 2013/12/27 13:52                          | Notepad++ Docu                                                                       | 1 KB                                                                                                    |                                                                                                    |  |  |
| 📽 串口助手 COM assiter.exe                  | 2003/11/18 11:38                          | 应用程序                                                                                 | 52 KB                                                                                                    |                                                                                                    |  |  |
|                                         | 共享 ▼ 刻录 新建文件夹<br>□ 名称 ▲<br>□ 】TestCom.ini | 共享 ▼ 刻录 新建文件夹         □ 名称 ▲       修改日期         ☑ TestCom.ini       2013/12/27 13:52 | 共享 ▼ 刻录 新建文件夹       修改日期       类型         □ 名称 ▲       修改日期       类型         ☑ TestCom.ini       2013/12/27 13:52       Notepad++ Docu | 共享 ▼ 刻录 新建文件夹       修改日期       类型       大小         □ 名称 ▲       修改日期       类型       大小         □ TestCom.ini       2013/12/27 13:52       Notepad++ Docu       1 KB |  |  |

3. Select COM port, baudrate, hex, ASCII code

| <b>餐育便串口测试 ¥1.0</b>                                       | 武汉 / j进 (www. fei                          | jin. com)                                                   |
|-----------------------------------------------------------|--------------------------------------------|-------------------------------------------------------------|
| 串口参数<br>端 □: COM7<br>波特率: 57600 ▼<br>数据位: 8 ▼<br>校验码: 无 ▼ |                                            | <ul> <li>6进制(空格分隔)</li> <li>□ 定时发送 1000 mS 发送 清除</li> </ul> |
| (A2049) 72 上<br>停止位: 1 ▼<br>打开端口 获取端口                     | 数据头:         数据:         校验码:         数据尾: | ▲                                                           |
| 收码                                                        |                                            |                                                             |

4. Open COM port, input 8F 60

| 《首便串口测试 ¥1.0 - j                                           | 氏汉奋进 (www_f                | Fenjin. com)                                        |
|------------------------------------------------------------|----------------------------|-----------------------------------------------------|
| 串口参数<br>端 ロ: 0 M7 ▼<br>波特案: 7600 ▼<br>数据位: 3 ▼<br>校验码: 元 ▼ | 发码<br>控制<br>C ASC码<br>数据头: | ● 16进制(空格分隔) □ 定时发送 1000 mS 发送 清除                   |
| 停止位: 1 文<br>关闭端口 获取端口<br>串口正常!                             | 数 据:<br>校验码:<br>数据尾:       | 8F 60<br>求累加和 求异或和 求BCH码<br>求CRC8 求CRC16-1 求CRC16-2 |
| 收码<br>● ASC码<br>● 16进制<br>保存<br><b>清除</b>                  |                            |                                                     |

5. Click on Send

| <b>資</b> 简便串口测试 ¥1.0 - 武                                                                      | X函应 ( fenjin. com)                                                                                                    |   |
|-----------------------------------------------------------------------------------------------|----------------------------------------------------------------------------------------------------|---|
| 串口参数<br>端 ロ: COM7 ▼<br>波特率: 57600 ▼<br>数据位: 8 ▼<br>校验码: 元 ▼<br>停止位: 1 ▼<br>关闭端口  获取端口<br>用口工賞 | 发码       控制       ○ ASC码 ○ 16进制(空格分隔)       ○ 定时发送 1000 mS       发送 清除       数据头:       数据:       BF 60       校验码:       求累加和       求界或和       求用 |   |
|                                                                                               | 数据尾: 求CRC16-1 求CRC16-1                                                                                                    |   |
| <ul> <li>● ASC码</li> <li>● 16进制</li> <li>保存</li> <li>済除</li> </ul>                            |                                                                                                    | T |

6. According to the prompt, "short circuit" input output by connection a SMA male-male test cable, and when completed click on Send

| 餐 简便串口测试 V1.0 - 武汉者                                                                                                    | 新进(www.fenjin.com)                                                                                                    |
|----------------------------------------------------------------------------------------------------|----------------------------------------------------------------------------------------------------|
| <ul> <li>串口参数</li> <li>端 □: COM24 ▼</li> <li>波特率: 57600 ▼</li> <li>数据位: 8 ▼</li> <li>校验码: 元 ▼</li> <li>停止位: 1 ▼</li> <li>关闭端口 获取端口</li> </ul> | 发码       控制         C ASC码 ● 16进制(空格分隔)       定时发送 1000 mS 发送 清除         数据头:       数据:         数据:       37 60         文 描:       37 60         文 描:       求累加和 求异或和 求日成和 |
| 串口正常!                                                                                                    | 数据尾: 求CRC16-1 求CRC16-2                                                                                                    |
|                                                                                                    | lifiler calibration.<br>ut and output, then input OX8F OX60.                                                                                                    |

7. Insert 40dB attenuation and when done click on Send

| 🌃 简便串口测试 ¥1.0 - 武汉                                                                                                    | 奋进(www.fenjin.com)                                                                                                    |   |
|----------------------------------------------------------------------------------------------------|----------------------------------------------------------------------------------------------------|---|
| <ul> <li>串口参数</li> <li>端 口: COM24 ▼</li> <li>波特率: 57600 ▼</li> <li>数据位: 8 ▼</li> <li>校验码: 元 ▼</li> <li>停止位: 1 ▼</li> <li>关闭端口 获取端口</li> <li>串口正常!</li> </ul> | 发码       控制       ▲ ASC码 ● 16进制(空格分隔)       ● 定时发送 1000 mS       数据头:       数据:       BF 60       校验码:       数据尾:       数据尾: | × |
| ● ASC码 Short in >>>>>>>>>>>>>>>>>>>>>>>>>>>>>>>>>>>                                                                                                    | plifiler calibration.<br>uput and output, then input OX8F OX60.<br>>>>>>>>>>>>>>>>>>>>>>>>>>>>>>>>>>>>>                      | Ă |

8. Calibration complete.

| 🌠 简便串口测试 V1.0 - 武汉者                                                                                                    | 奋进(www.fenjin.com)                                                                                                    | <u> </u>      |
|----------------------------------------------------------------------------------------------------|----------------------------------------------------------------------------------------------------|---------------|
| <ul> <li>串口参数</li> <li>端 □: COM24 ▼</li> <li>波特率: 57600 ▼</li> <li>数据位: 8 ▼</li> <li>校验码: 元 ▼</li> <li>停止位: 1 ▼</li> <li>关闭端口 获取端口</li> <li>串口正常!</li> </ul> | 发码       控制         ○ ASC码 ● 16进制(空格分隔)       定时发送 1000 mS         数据头:          数据:       37 60         校验码:       求累加和       求异或和         数据尾:       求CRC8       求CRC16-1 | ▲<br>▼<br>CH码 |
| ● ASC码 Short inp<br>>>>>>>>>>>>>>>>>>>>>>>>>>>>>>>>>>>>>                                                                                                    | lifiler calibration.<br>ut and output, then input OX8F OX60.<br>>>>>>>>>>>>>>>>>>>>>>>>>>>>>>>>>>>>>                                                                        | A             |

### 9. Calibration complete the curve is flat for 0 and 40dB

| ſz      | 1     | . 000  |       | 2.000 |           | 3.000 |        | 4.000 |     |
|---------|-------|--------|-------|-------|-----------|-------|--------|-------|-----|
| 20      | 0.500 |        | 1.500 |       | 2.500     |       | 3, 500 |       |     |
| 20<br>} |       |        |       |       |           |       |        |       | dB  |
| 0       |       |        |       |       |           |       |        |       | 10  |
| 0 🖵     |       | h.,,   | · ·   |       | • • • • • |       |        |       | c   |
| o       |       |        |       |       |           |       |        |       | -10 |
| 0       |       |        |       |       |           |       |        |       | -20 |
| )       |       |        |       |       |           |       |        |       | -30 |
| 0 ~     |       | hymmer |       |       |           |       |        |       | -4  |
| )       |       |        |       |       |           |       |        |       | -50 |
| 0       |       |        |       |       |           |       |        |       | -60 |
| )       |       |        |       |       |           |       |        |       | -70 |
| )       |       |        |       |       |           |       |        |       | -80 |
| 0       |       |        |       |       |           |       |        |       | -90 |

# Frequency calibration

- 1. Prepare a 1GHz frequency counter, warm-up time enough, NWT4000 electric power up for 30 minutes
- 2. Enter VFO mode ,output 1GHz

| <u>,</u> WinNWT4 - V.4.11.09 - FW:1.   | 19:¥10 - hfm9.hfc - COM12        |                                                    |
|----------------------------------------|----------------------------------|----------------------------------------------------|
| <u>File Settings G</u> raph Sweep Meas | urement <u>H</u> elp             |                                                    |
| 0 🖶 🖷 🌃 👯 🖬 🛄                          | 💊 🔥 🕺 🗐 😥 📚                      |                                                    |
| Sweepmode Graph-Manager VFC            | Wattmeter Calculations Impedanza | npassung                                           |
| 100000000 in Hz                        | 0dB  V Attenuator 0-50 dB        | Set IF for Sweeping VFO-Frequency x4 for I/Q Mixer |
| 1888888888                             | ۲                                |                                                    |
| 360000                                 | 0                                |                                                    |
| 30000000                               | Frequenzvervielfachung x 10      |                                                    |
| 025606) 052                            | 0                                | kHz Hz                                             |
| 0020222                                | ○ 1 \$ 0 \$ 0 \$ 0 \$ 0 \$       | 0 0 0 0 0 0 0 0                                    |
| IF 0 Hz                                |                                  |                                                    |
|                                        |                                  |                                                    |
|                                        |                                  |                                                    |
|                                        |                                  |                                                    |

3. Used frequency counter test nwt4000 output frequency

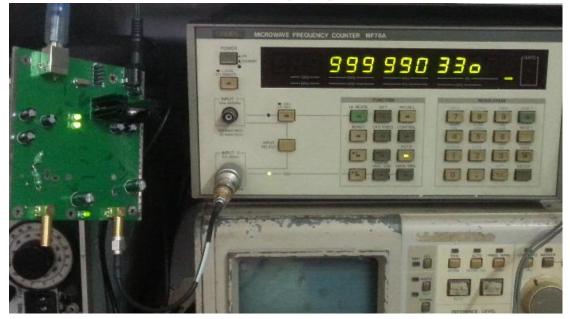

#### 4. Options:

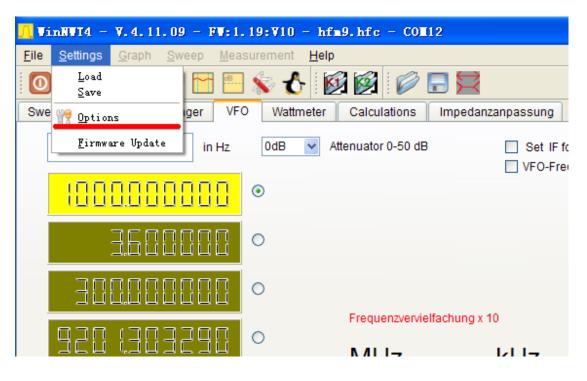

5. Input frequency counter frequency unit is Hz, press OK, frequency calibration complete.

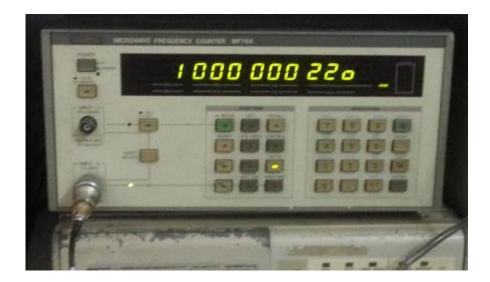

### Special tricks if your counter does not go to 1GHz:

If you counter does cover 100MHz then use a gate time of 10sec to read the frequency with at least 10Hz resolution , set the VFO to 100MHz and write down the measured frequency e.g. 99.99931MHz . Then write down the frequency as if it was 10x higher with 1 Hz resolution e.g. 999999310Hz and set the VFO to 1GHz and enter 999999310 into the DDS Clock (Hz) in the Settings/Options/ menu point. Then the frequency is calibrated to within 1kHz at 4.4GHz. When measuring the 100MHz output after calibration You may experiment with the 1 Hz settings to get closer to 100MHz. Most likely you will hit the correct frequency with less than 50Hz error